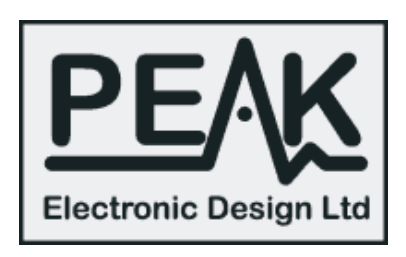

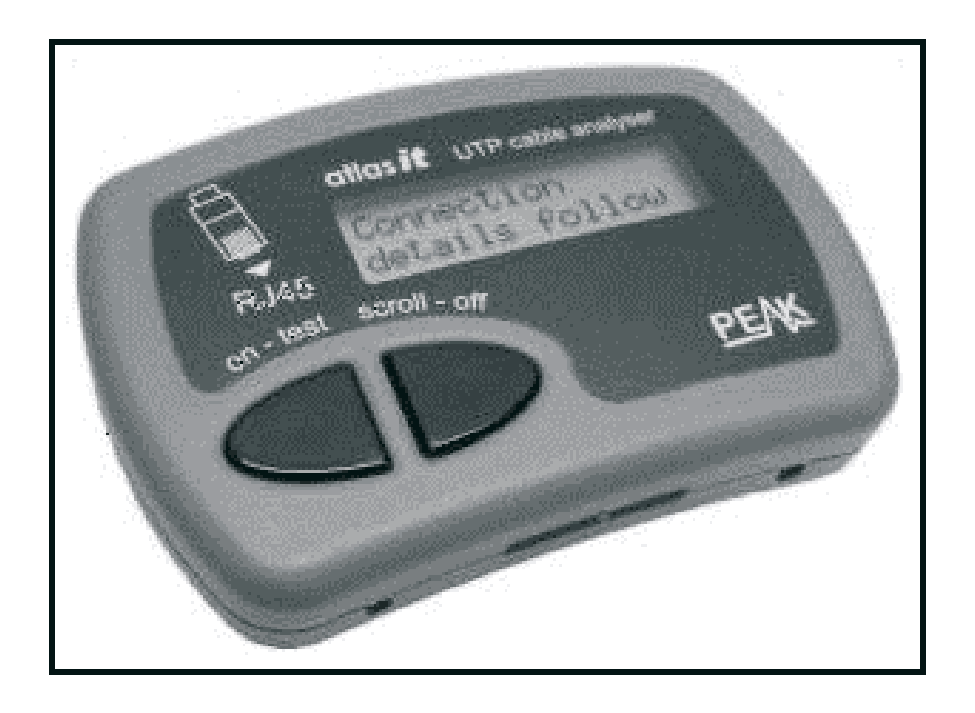

# Snel aan de slag met de Peak Atlas IT Network Cable Analyser

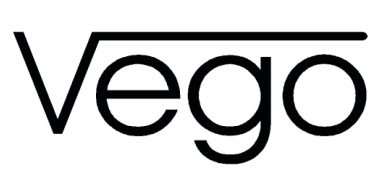

Vego VOF Postbus 32.014, 6370 JA Landgraaf (NL) Telefoon: 045-533.22.00 Fax: 045-533.22.02 E-mail: vego\_vof@compuserve.com Internet: www.vego.nl/atlas

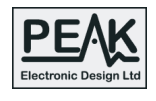

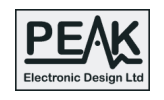

## BELANGRIJKE OPMERKING

Uw Peak Atlas IT Network Cable Analyser mag onder géén voorwaardenworden verbonden met spanningsvoerendegeleiders! De interne elektronica kan beschadigen! De te meten kabels dus loskoppelen van PC, printer of hub!

## Wat test uw PEAK Atlas IT?

Uw PEAK Atlas IT test achtaderige netwerkkabels die voorzien zijn van standaard 8-polige RJ45 connectoren. Dergelijke kabels worden toegepast bij het verbinden van PC's, netwerkprinters en dergelijke met een hub. Deze zogenaamde Cat 5 kabels worden gebruikt bij 10 Base-T en 100 Base-T netwerken die werken met snelheden van 10 Mb/s en 100 Mb/s. De acht aders zijn samengesteld uit vier twisted pairs, hoewel de meeste toepassingen maar van één twisted pair gebruik maken.

Er bestaan twee uitvoeringen van Cat 5 kabels.

De eerste. "straight through" of "pach" genoemd, verbindt de acht pennen van de ene connector met de gelijknamige pennen van de tweede connector. Dergelijke kabels worden gebruikt voor het verbinden van een PC of een netwerkprinter met een hub of voor het doorkoppelen van hub's.

De tweede, "cross-over" genoemd, koppelt vier pennen van de connectoren kruiselings, namelijk 1 - 3, 2 - 6, 3 - 1 en 6 - 2. Dergelijke kabels worden gebruikt voor het rechtstreeks verbinden van twee PC's zonder tussenschakeling van een hub.

De PEAK Atlas IT test beide soorten kabels.

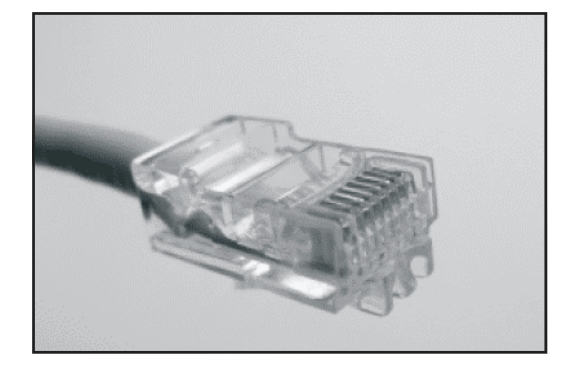

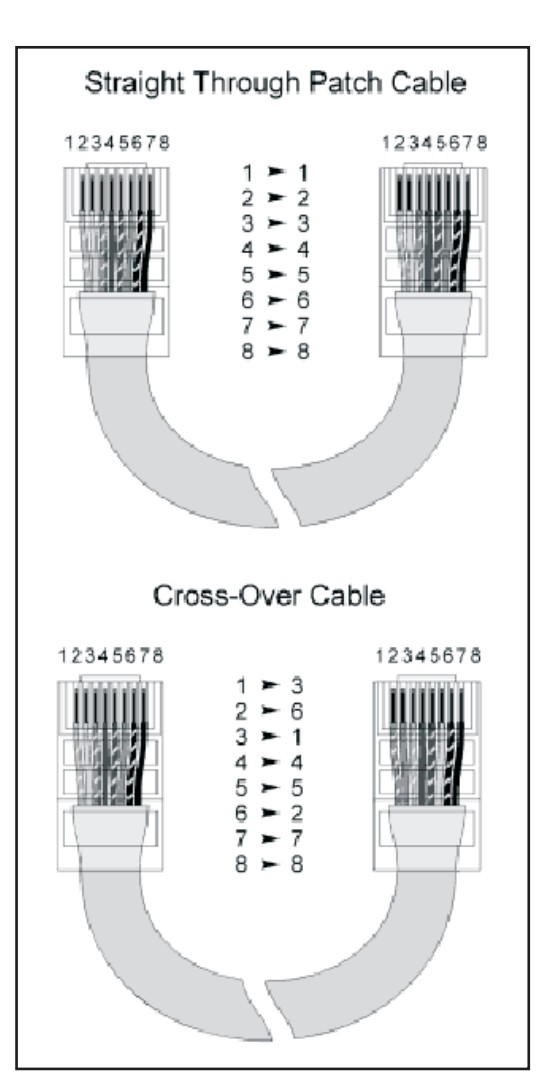

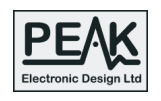

## Stap 1: aansluiten van de netwerk kabel (1)

Haal de te testen kabel uit de hub, printer of PC en sluit de bij uw IT geleverde passieve terminator op de kabel aan.

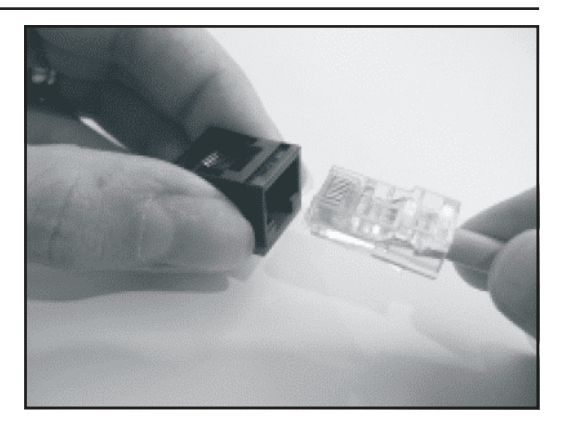

## Stap 2: aansluiten van de netwerk kabel (2)

Plug het andere einde van de netwerk kabel in uw PEAK Atlas IT.

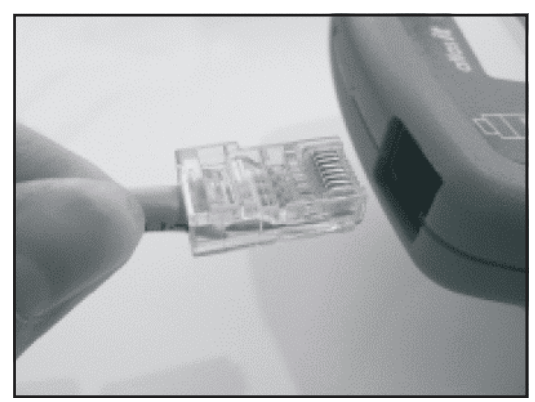

# Stap 3: kabel analyseren

Druk op de "on-test" knop van uw IT. De IT analyseert nu de kabel. Na een paar seconden verschijnen de meetresultaten op het display.

#### Stap 4: door de gegevens scrollen

Door even op de knop "scroll-off" te drukken verschijnen de schermen met meetresultaten een na een op het display.

In het eerste scherm wordt het soort kabel geïdentificeerd, nadien volgen de aansluitdetails.

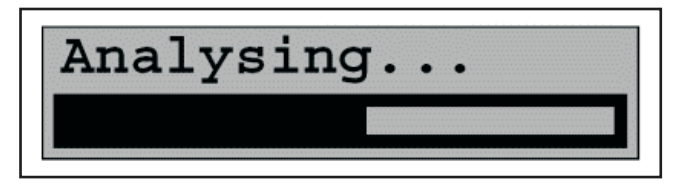

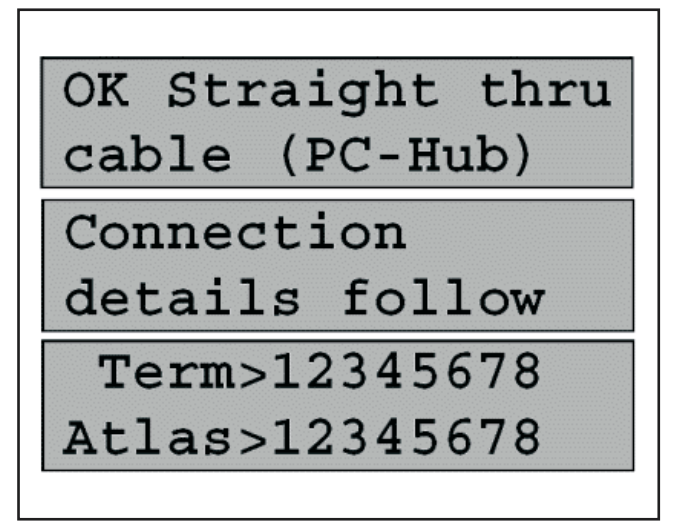

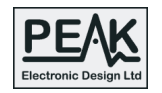

#### Stap 5: defecte kabels testen

Als de PEAK Atlas IT een defecte kabel detecteert wordt dit aangegeven op het display. Via de knop "scroll-off" kan men schermen oproepen waarop het soort defect wordt aangegeven: een open ader wordt aangegeven door een knipperend display, verkeerd verbonden aders idem. Ook kortsluitingen tussen twee aders worden op het display weergegeven. Bij zwaar beschadigde kabels wordt aangegeven welke aders nog wél zijn doorverbonden. Als de kabel zo zwaar is beschadigd dat géén analyse mogelijk is, wordt dit aangegeven met de tekst "Atlas Terminator not detected".

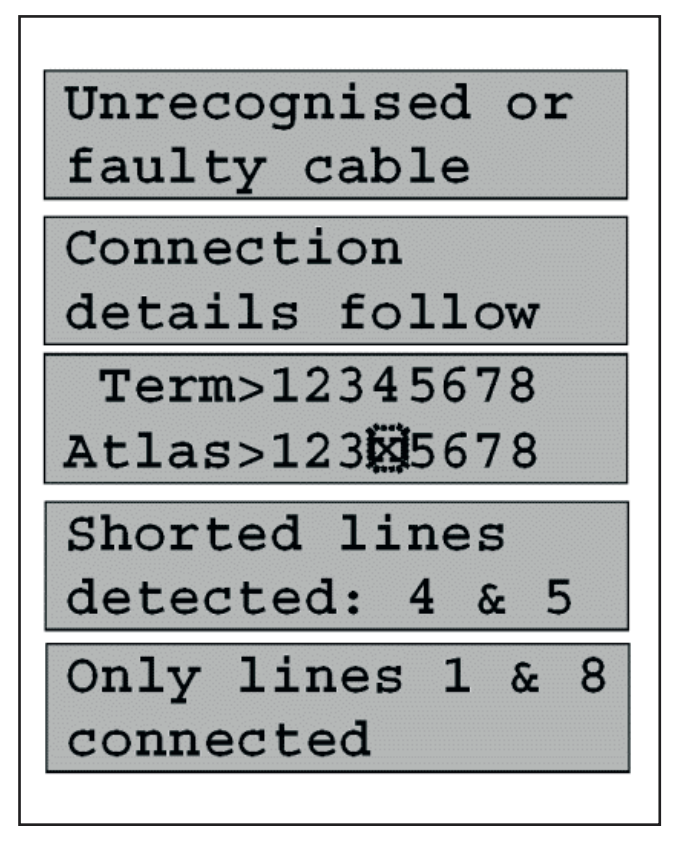

#### Stap 6: kleurencodering weergegeven

Uw PEAK Atlas IT kunt u ook gebruiken om even snel de gestandaardiseerde kleurencodering van de acht aders op te roepen. U moet hiervoor op de knop "on-test" drukken zonder aangesloten kabel.

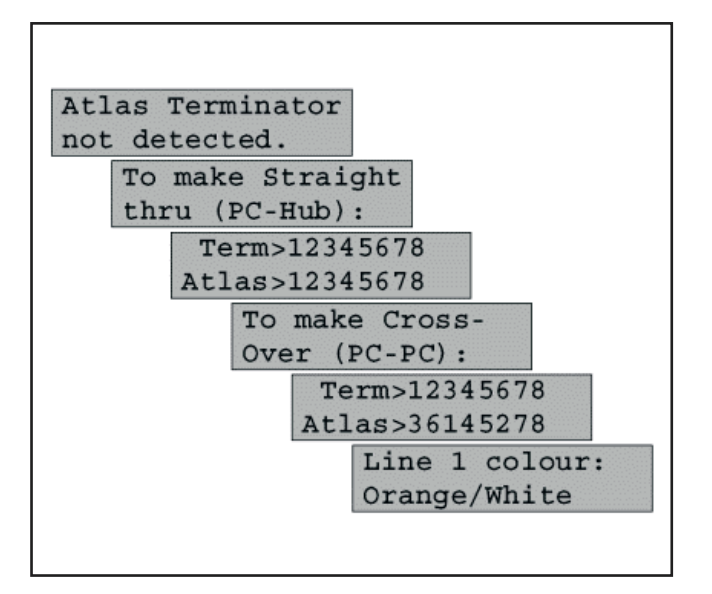

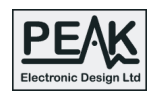

#### Stap 7: gebruik van de intelligente terminators

Als extra kunt u een set van acht "intelligente terminators" bij uw PEAK Atlas IT aanschaffen. Zet deze genummerde terminators op de kabels bij de hub. Sluit de PEAK Atlas IT aan op een netwerkconnector ergens in het kantoor.

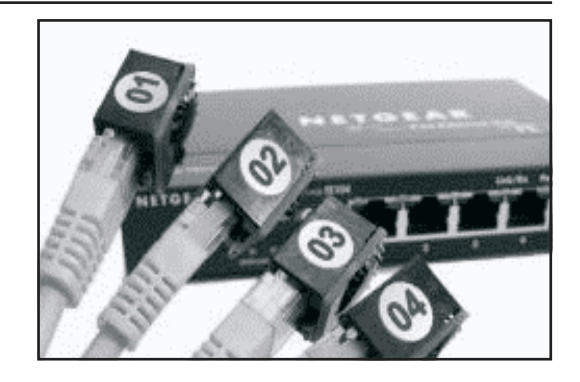

Als de kabel aan de andere kant is afgesloten met een genummerde intelligente terminator herkent de PEAK Atlas IT dit en zet de code van de intelligente terminator op het display. In minder dan tien minuten hebt u het volledige netwerk in kaart gebracht!

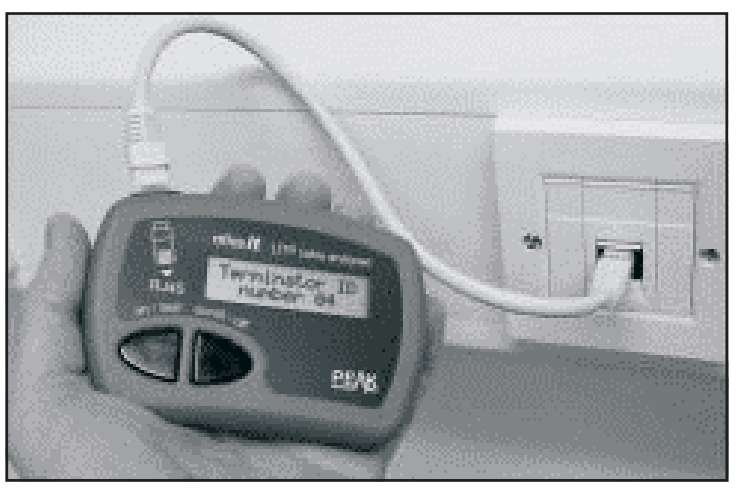

Terminator ID number 12

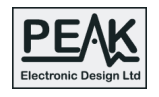

## Technische gegevens

- Netwerkkabel categorie: 5/5e, UTP;
- Connectoren: RJ45, 8 pennen;
- Maximale kabellengte: 150 m;
- Soorten kabel: straight through, cross-over;
- Teststroom: ±2,5 mA;
- Testspanning: ±5 V;
- Afmetingen: 103 mm x 72 mm x 20 mm.

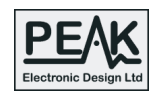

#### Reparatie service

Raakt uw IT onverhoopt defect?

De fabrikant garandeert een volledig gratis reparatie of vervanging binnen 12 maanden na aankoop, kennelijk misbruik van het apparaatje uiteraard uitgesloten. Misbruik is onder meer als tijdens de reparatie blijkt dat u de IT op spanningsvoerende geleiders hebt aangesloten. Dit wordt opgeslagen in het interne geheugen en is dus altijd te achterhalen!

Stuur uw defecte IT op naar: Peak Electronic Design Limited Atlas House, Kiln Lane Harpur Hill Industrial Estate Buxton, Derbyshire SK17 9JL, United Kingdom Tel: +44 (0)1298 70012 Fax: +44 (0)1298 70046

Vermeld uw e-mail adres en telefoonnummer!

## Overige Vego producten voor de elektronicus

Boeken over elektronica Abacom software Peak Atlas componenten analysers USB-Instruments scope en logic analysers KlikAanKlikUit huis en kantoor automatisering Amplimo versterker modules Kemo Electronic modules Ipacity bouwplaten

Zie voor een algemeen overzicht www.vego.nl/verkoop/verkoop.htm